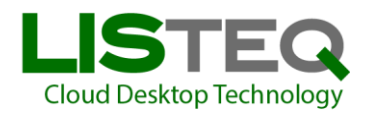

### **1. INTRODUCTION**

The LISTEQ Cloud Desktop software is delivered by LISTEQ to Hosting/Service Providers and Telcos (Service Providers). For the integration, provisioning, user settings, control and billing, LISTEQ has built an interface based on the APS Standard, the APS Package. This document describes in more detail the specification and operation of this APS Package. The document is fully described from the perspective of the Service Provider delivering LISTEQ Cloud Desktop to their individual customers/end-users.

#### **2. LISTEQ CLOUD DESKTOP**

LISTEQ Cloud Desktop is a software product for Service Providers to provide their own Virtual Desktop Service or DaaS (Desktop-as-a-Service). It is a Turnkey software solution as it includes Virtualization, Brokerage, Management and Access Clients. The product can support all operating systems and provides access from anywhere (remote and local), as it is delivered with BYOD-Clients for all platforms (Windows, Android, iOS, Linux, HTML5).

For actual delivery, the software product itself is installed on the server(s) of the Service Provider and, together with the APS Package, the Service Provider can provision accounts and settings.

#### **3. GENERAL**

The APS Package developed by LISTEQ is based on APS Standard version 1.2. and interfaces with the Parallels Automation product.

As the software is licensed to the Service Providers and used for a hosted service by them, the APS Package Application Type is called "Hosted by Service Providers".

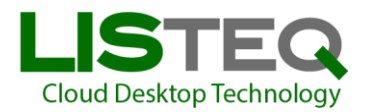

#### **4. INITIAL INSTALLATION AND GLOBAL SETTINGS**

LISTEQ Cloud Desktop is delivered as software to the Service Provider and installed on the server(s) of the Service Provider. Parallel to the software installation on the server(s) the Service Provider can import the APS package on their Parallels Automation product (Panel).

For the initial installation at the Service Provider, the APS Package has to be imported into the Parallels Automation product, a Resource Type has to be defined and a Service Template has to be defined.

The APS Package can be imported from a file or URL as provided by LISTEQ

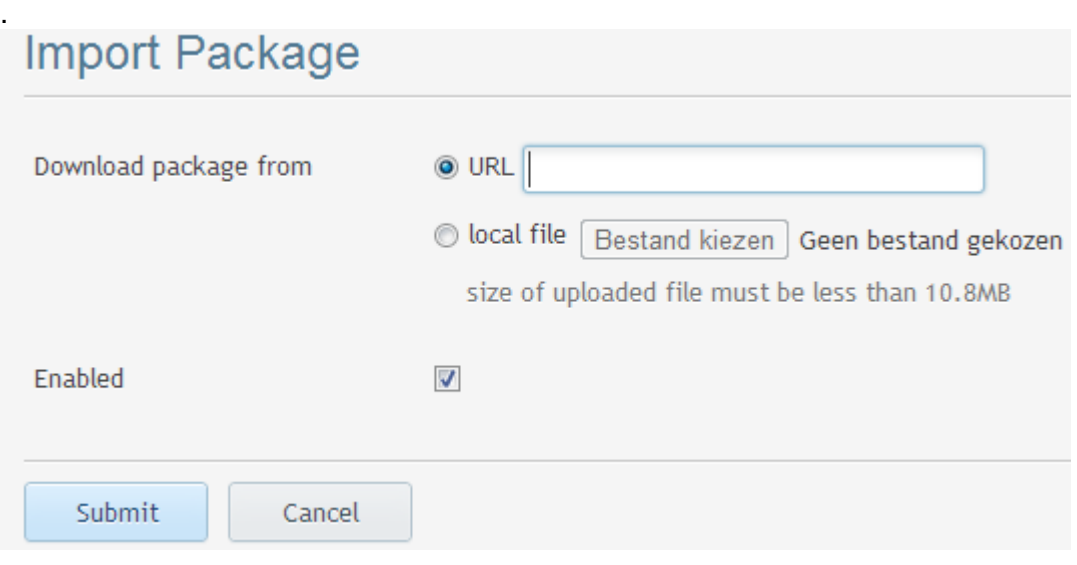

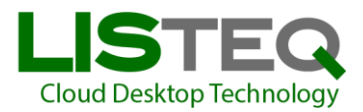

An Application Resource Type has to be defined for the LISTEQ Cloud Desktop Package.

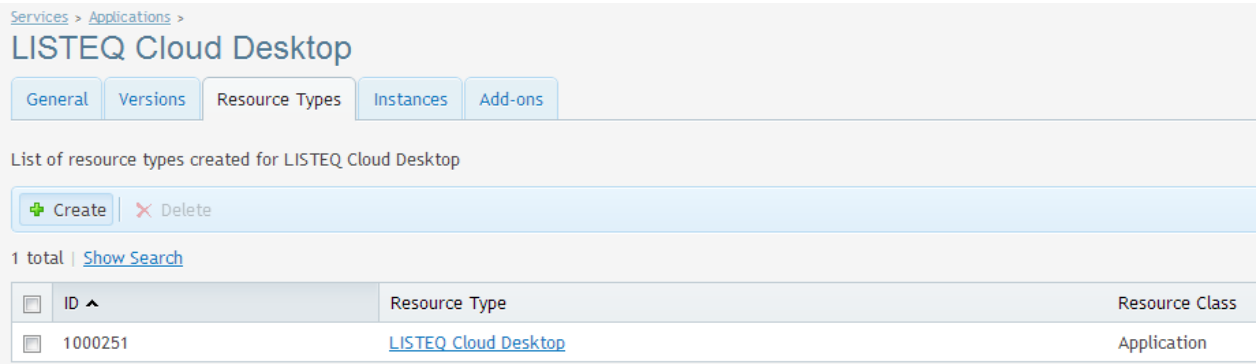

This Resource Type contains the Global Settings, which are used to connect to the Cloud Desktop Server. Multiple servers can be managed by creating multiple Resource Types.

1. Hostname.

This defines the server address (IP-address or hostname) of the specific Cloud Desktop server used.

2. Administrator username and password as configured during installation of the Cloud Desktop software.

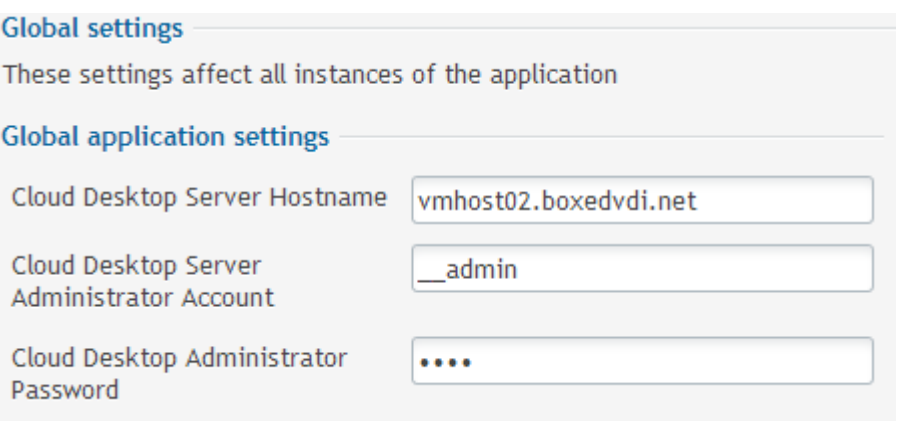

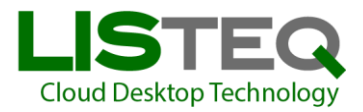

Finally, a Service Template has to be created and activated to include the previously defined Resource Type. It is recommended to disable automatic provisioning, to allow per-user settings to be specified.

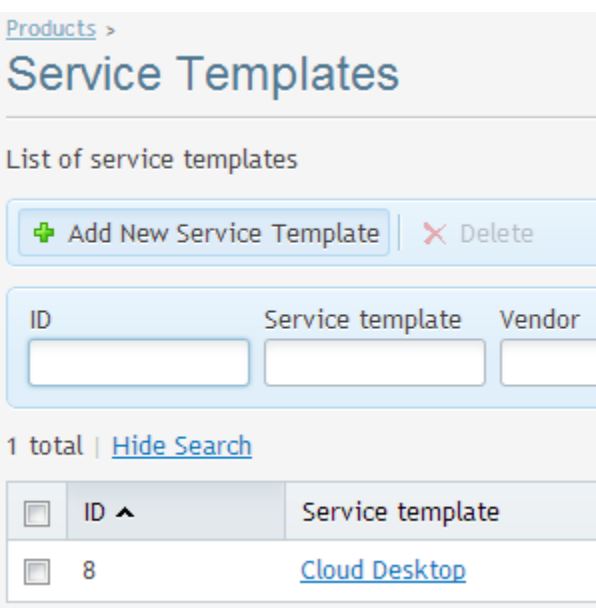

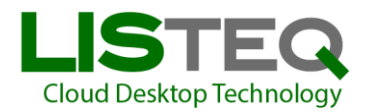

### **5. TASKS AND SETTINGS (END-USER)**

After creation of a Subscription providing the LISTEQ Cloud Desktop service, the following operations will be available.

1. Install Application.

Individual end-users are provisioned and handled by this APS Package. An end-user is always in line with a separate Cloud Desktop. The specific Account/Customer of which an end-user is part of is handled by the Service Provider.

The Variables supported are following:

- Username.

The Username as defined by the Service Provider and required to provision an end-user. - Password.

A Password as defined by the Service Provider and required to provision an end-user. Can be generated automatically by the Automation platform.

- Appliance URL.

The URL pointing to a Virtual Machine Appliance file in OVF format, used for the specific end-user. The Appliance defines the Operating System, RAM memory and Hard disk size. LISTEQ can deliver some predefined standard Appliances.

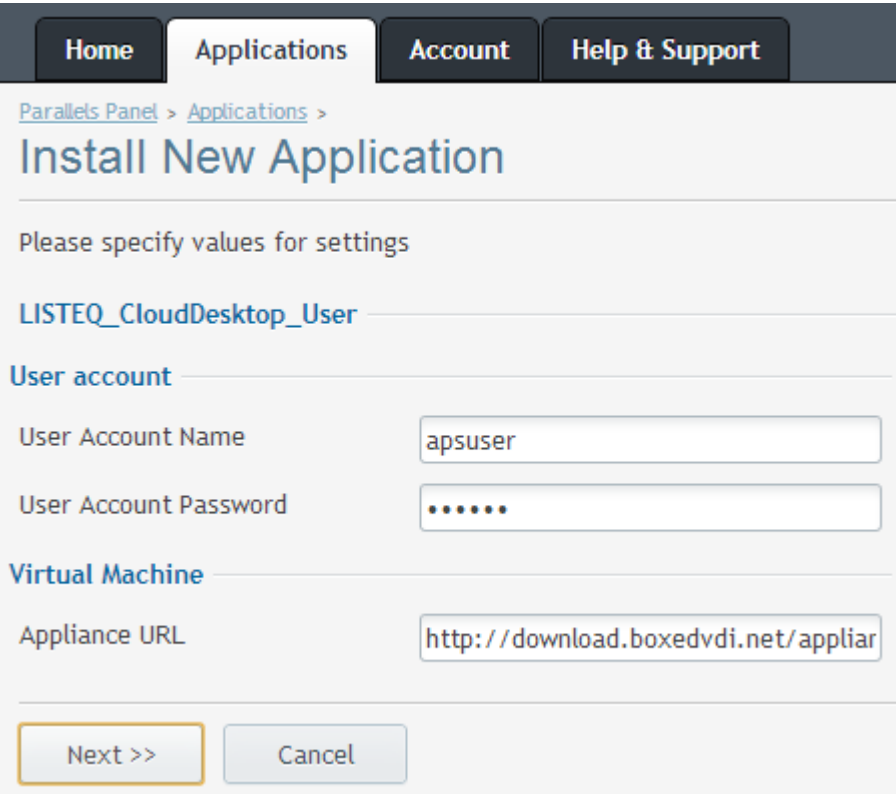

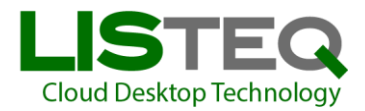

2. Uninstall Application. An individual end-user can be fully terminated and deleted from the server.

3. Change Settings An end-user has the option to set a new Password.